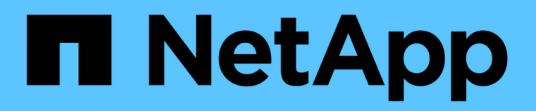

### はじめに BlueXP ransomware protection

NetApp March 22, 2024

This PDF was generated from https://docs.netapp.com/ja-jp/bluexp-ransomware-protection/conceptransomware-protection.html on March 22, 2024. Always check docs.netapp.com for the latest.

# 目次

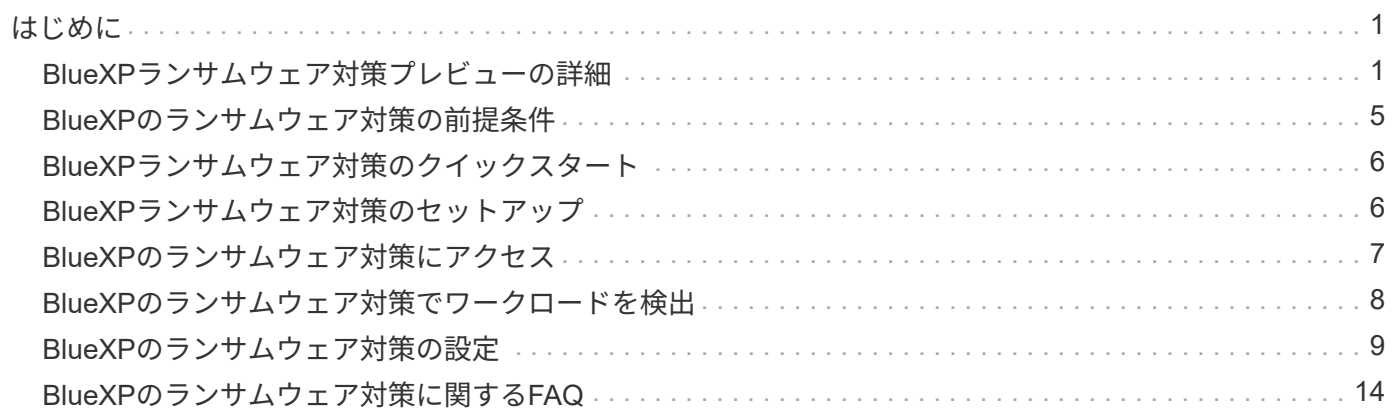

## <span id="page-2-0"></span>はじめに

### <span id="page-2-1"></span>**BlueXP**ランサムウェア対策プレビューの詳細

ランサムウェア攻撃は、システムやデータへのアクセスをブロックし、データのリリー スや復号と引き換えに身代金を要求する可能性があります。IDCによると、ランサムウ ェアの被害者が複数のランサムウェア攻撃を受けることは珍しくありません。攻撃によ って、1日から数週間の間、データへのアクセスが中断される可能性があります。

BlueXPランサムウェア対策は、ランサムウェアの保護、検出、リカバリのためのオーケストレーションサー ビスです。プレビュー版では、Oracle、MySQL、VMデータストアのアプリケーションベースのワークロード を保護し、 また、オンプレミスのNASストレージでのファイル共有や、Amazon Web ServicesのCloud Volumes ONTAP (NFSプロトコルを使用)をBlueXPアカウント間で共有し、Amazon Web Servicesのクラウ ドストレージまたはNetApp StorageGRIDにデータをバックアップできます。

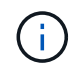

このドキュメントはテクノロジプレビュー版です。 このプレビューサービスでは、NetAppは、 一般提供前にサービスの詳細、内容、スケジュールを変更する権利を留保します。

#### **BlueXP**のランサムウェア対策でできること

BlueXPのランサムウェア対策サービスは、複数のNetAppテクノロジをフル活用して、ストレージ管理者、デ ータセキュリティ管理者、セキュリティ運用エンジニアが次の目標を達成できるようにします。

- \* BlueXPのアカウント、ワークスペース、BlueXPコネクタにわたって、オンプレミスのNetApp NAS とNFSの作業環境にある、アプリケーションベース、ファイル共有、VMwareが管理するワークロードを すべて特定\*します。次に、データの優先順位を分類し、ランサムウェア対策の強化に関する推奨事項を 提供します。
- \*データ上のバックアップやSnapshotコピーを有効にして、ワークロードを保護\*します。
- \*ランサムウェア攻撃の可能性がある異常を検出\*します。
- \* NetApp ONTAP Snapshotコピーを自動的に開始して、ランサムウェア攻撃の可能性に対応\*します。
- \*複数のNetAppテクノロジーをオーケストレーションすることで、ワークロードのアップタイムを促進す るワークロードをリカバリ\*します。ボリューム、フォルダ、または特定のファイルのリカバリを選択で きます。このサービスは、最適なオプションに関する推奨事項を提供します。

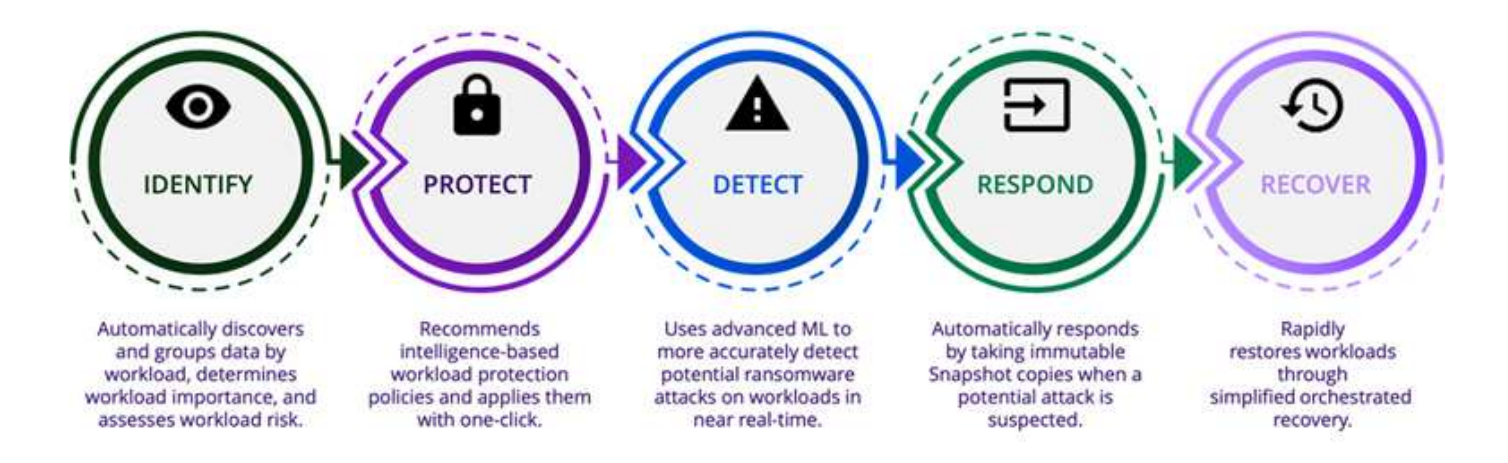

#### **BlueXP**のランサムウェア対策を使用するメリット

BlueXPのランサムウェア対策には、次のようなメリットがあります。

- ワークロードとデータセットを検出し、使用状況の指標に基づいて優先度を分析し、相対的な重要度をラ ンク付けします。
- ランサムウェアからの保護態勢を評価し、わかりやすいダッシュボードに表示します。
- 検出と保護のポスチャ分析に基づいて、次のステップに関する推奨事項を提示します。
- AI / MLベースのデータ保護に関する推奨事項をワンクリックで適用
- MySQL、Oracle、VMwareデータストア、ファイル共有など、最上位のアプリケーションベースワークロ ードのデータを保護します。
- AIテクノロジを活用して、プライマリストレージ上のデータに対するランサムウェア攻撃をリアルタイム で検出します。
- Snapshotコピーを作成し、異常なアクティビティに関するアラートを開始することで、検出された潜在的 な攻撃に対応して自動化されたアクションを開始します。
- RPOポリシーを満たすために、厳選されたリカバリを適用します。BlueXPのランサムウェア対策 は、BlueXPのバックアップとリカバリ(旧称Cloud Backup)などの複数のNetAppリカバリサービスを使 用して、ランサムウェアインシデントからのリカバリをオーケストレーションします。

#### コスト

プレビュー版のBlueXPランサムウェア対策を使用した場合、NetAppから料金が請求されることはありませ ん。

#### ライセンス

BlueXPランサムウェア対策プレビュー自体に特別なライセンスは必要ありません。 すべてのプレビューライ センスは評価ライセンスです。

(ဓ) プレビュー版では、NetAppを使用して評価版と必要なライセンスを設定できます。

BlueXPランサムウェア対策プレビューには、次のライセンスが必要です。

- ONTAP
- NetApp自律型ランサムウェア対策テクノロジ:を参照してください ["Autonomous Ransomware](https://docs.netapp.com/us-en/ontap/anti-ransomware/index.html) [Protection Overview"](https://docs.netapp.com/us-en/ontap/anti-ransomware/index.html) を参照してください。
- BlueXPバックアップ/リカバリサービス

#### **BlueXP**のランサムウェア対策の仕組み

BlueXPのランサムウェア対策は、大まかに言ってこのように機能します。

### **Architecture**

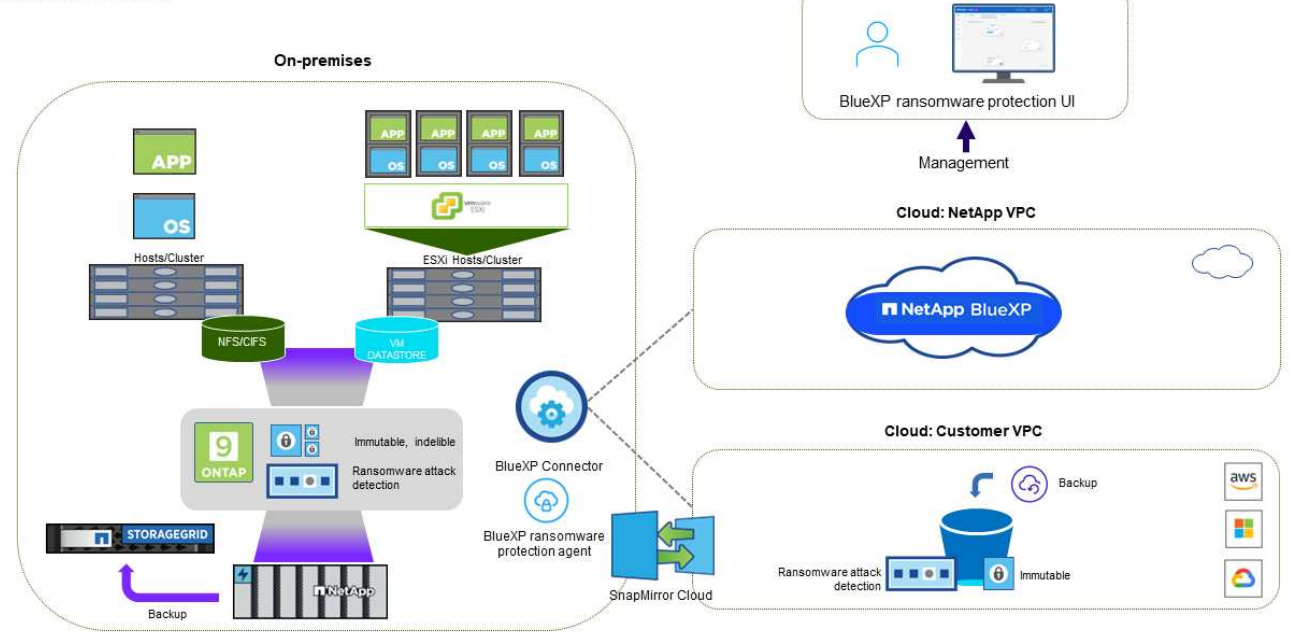

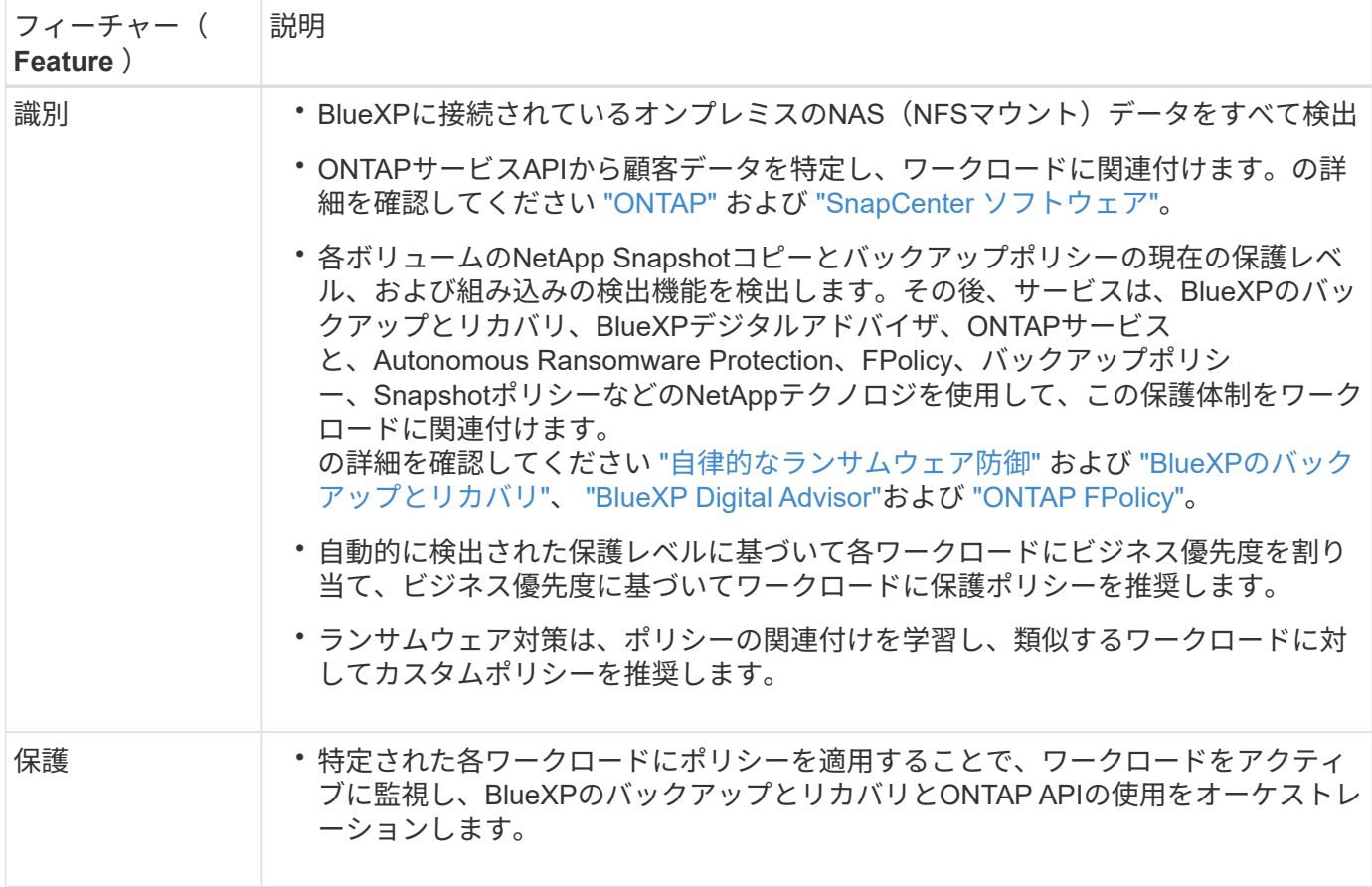

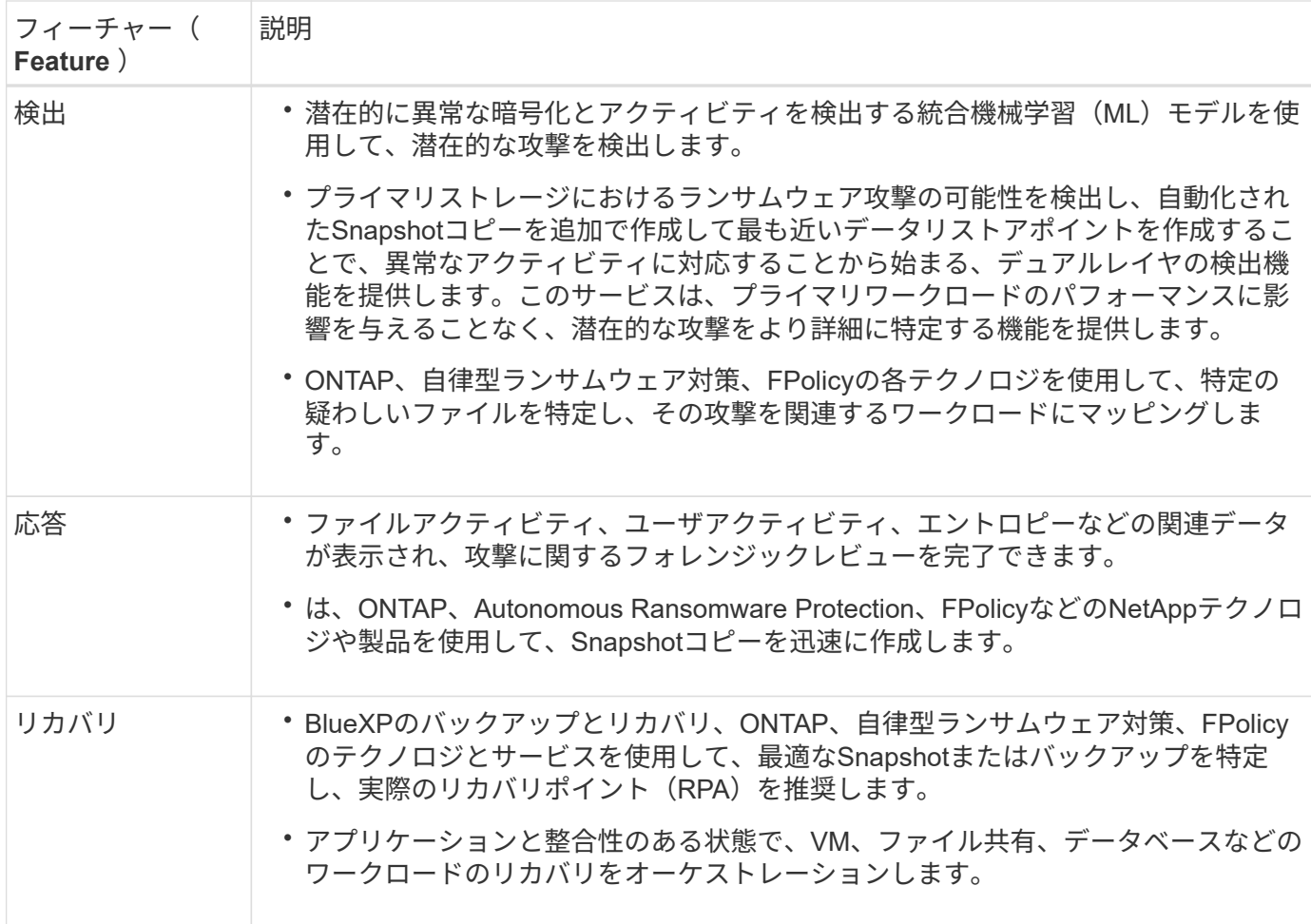

サポートされるバックアップターゲット、作業環境、データソース

BlueXPランサムウェア対策のプレビューでは、次のタイプのバックアップターゲット、作業環境、データソ ースに対するサイバー攻撃に対するデータの耐障害性を確認できます。

サポートされるバックアップターゲット

- Amazon Web Services (AWS) S3
- NetApp StorageGRID

サポートされる作業環境

- オンプレミスのONTAP NAS (NFSプロトコルを使用)
- ONTAP Select の場合
- AWSのCloud Volumes ONTAP(NFSプロトコルを使用)

データソース

プレビュー版では、次のアプリケーションベースのワークロードが保護されます。

- NetAppファイル共有
- VMware データストア

• データベース(プレビューバージョンのOracleとMySQL用)

ランサムウェア対策に役立つ用語

ランサムウェア対策に関連する用語を理解しておくと便利です。

- 保護:BlueXPのランサムウェア対策の保護とは、保護ポリシーを使用して、Snapshotと変更不可のバッ クアップを別のセキュリティドメインに定期的に実行することを意味します。
- ワークロード:BlueXPランサムウェア対策プレビューのワークロードには、MySQL、Oracleデータベー ス、VMwareデータストア、ファイル共有を含めることができます。

### <span id="page-6-0"></span>**BlueXP**のランサムウェア対策の前提条件

運用環境、ログイン、ネットワークアクセス、Webブラウザの準備状況を確認し て、BlueXPランサムウェア対策を始めましょう。

BlueXPランサムウェア対策プレビューバージョンを使用するには、次の前提条件が必要です。

• バックアップターゲットとアクセス権限が設定されたNetApp StorageGRIDまたはAWS S3のアカウント

を参照してください ["AWS](https://docs.netapp.com/us-en/bluexp-setup-admin/reference-permissions.html)[権](https://docs.netapp.com/us-en/bluexp-setup-admin/reference-permissions.html)[限](https://docs.netapp.com/us-en/bluexp-setup-admin/reference-permissions.html)[リスト](https://docs.netapp.com/us-en/bluexp-setup-admin/reference-permissions.html)["](https://docs.netapp.com/us-en/bluexp-setup-admin/reference-permissions.html) を参照してください。

- ONTAP 9.11.1以降
	- クラスタカンリシヤONTAPノケンケン
	- オンプレミスのONTAPインスタンスで有効にする、BlueXPランサムウェア対策で使用するNetApp自 律型ランサムウェア対策のライセンス。使用しているONTAPのバージョンに応じて異なります。を参 照してください ["Autonomous Ransomware Protection Overview"](https://docs.netapp.com/us-en/ontap/anti-ransomware/index.html)。

ライセンスの詳細については、を参照してください。 ["BlueXP](#page-2-1)[ランサムウェア対策の詳細を](#page-2-1)[ご確認](#page-2-1)[く](#page-2-1) [だ](#page-2-1)[さい](#page-2-1)["](#page-2-1)。

- BlueXPの場合:
	- BlueXPでは、各Virtual Private Cloud(VPC)またはオンプレミスのリージョンごとにBlueXPコネク タを設定する必要があります。を参照してください ["](https://docs.netapp.com/us-en/cloud-manager-setup-admin/concept-connectors.html)[コネクタを設定するための](https://docs.netapp.com/us-en/cloud-manager-setup-admin/concept-connectors.html)[BlueXP](https://docs.netapp.com/us-en/cloud-manager-setup-admin/concept-connectors.html)[ドキュメント](https://docs.netapp.com/us-en/cloud-manager-setup-admin/concept-connectors.html) ["](https://docs.netapp.com/us-en/cloud-manager-setup-admin/concept-connectors.html)。

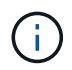

BlueXPコネクタが複数ある場合は、BlueXP UIに現在表示されているコネクタ以外のす べてのコネクタのデータがスキャンされます。

- 作業環境でバックアップを有効にしたBlueXPのバックアップとリカバリサービス
- オンプレミスストレージのNetApp NASを使用したBlueXPの作業環境
- オンプレミスのONTAPクラスタに接続するアクティブなコネクタが少なくとも1つあるBlueXPアカウ ント。すべてのソース環境と作業環境が同じBlueXPアカウントに属している必要があります。
- リソースを検出するためのアカウント管理者権限を持つBlueXPユーザアカウント
- ["BlueXP](https://docs.netapp.com/us-en/cloud-manager-setup-admin/reference-checklist-cm.html)[の標](https://docs.netapp.com/us-en/cloud-manager-setup-admin/reference-checklist-cm.html)[準](https://docs.netapp.com/us-en/cloud-manager-setup-admin/reference-checklist-cm.html)[の要](https://docs.netapp.com/us-en/cloud-manager-setup-admin/reference-checklist-cm.html)[件](https://docs.netapp.com/us-en/cloud-manager-setup-admin/reference-checklist-cm.html)["](https://docs.netapp.com/us-en/cloud-manager-setup-admin/reference-checklist-cm.html)

### <span id="page-7-0"></span>**BlueXP**ランサムウェア対策のクイックスタート

ここでは、BlueXPのランサムウェア対策を開始するために必要な手順の概要を示しま す。各ステップ内のリンクから、詳細が記載されたページに移動できます。

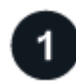

#### 前提条件を確認する

["](#page-6-0)[環境がこれらの要](#page-6-0)[件](#page-6-0)[を満たしていることを](#page-6-0)[確認](#page-6-0)[します](#page-6-0)["](#page-6-0)。

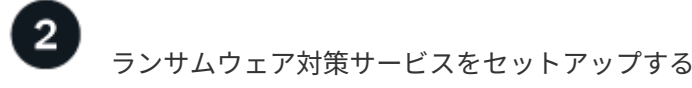

- ["](#page-7-1)[バックアップ先としての](#page-7-1)[NetApp StorageGRID](#page-7-1)[または](#page-7-1)[Amazon Web Services](#page-7-1)[の](#page-7-1)[準備](#page-7-1)["](#page-7-1)。
- ["BlueXP](#page-7-1)[でのコネクタの設定](#page-7-1)["](#page-7-1)。
- ["](#page-7-1)[バックアップデスティネーションの設定](#page-7-1)["](#page-7-1)。
- ["BlueXP](#page-9-0)[でワークロードを検出](#page-9-0)["](#page-9-0)。

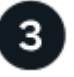

次の手順

サービスを設定した後、次に行うべきことは次のとおりです。

- ["](https://docs.netapp.com/ja-jp/bluexp-ransomware-protection/rp-use-dashboard.html)[ダッシュボードでワークロード保護の](https://docs.netapp.com/ja-jp/bluexp-ransomware-protection/rp-use-dashboard.html)[健](https://docs.netapp.com/ja-jp/bluexp-ransomware-protection/rp-use-dashboard.html)[常性を](https://docs.netapp.com/ja-jp/bluexp-ransomware-protection/rp-use-dashboard.html)[確認](https://docs.netapp.com/ja-jp/bluexp-ransomware-protection/rp-use-dashboard.html)[する](https://docs.netapp.com/ja-jp/bluexp-ransomware-protection/rp-use-dashboard.html)["](https://docs.netapp.com/ja-jp/bluexp-ransomware-protection/rp-use-dashboard.html)。
- ["](https://docs.netapp.com/ja-jp/bluexp-ransomware-protection/rp-use-protect.html)[ワークロードを保護](https://docs.netapp.com/ja-jp/bluexp-ransomware-protection/rp-use-protect.html)["](https://docs.netapp.com/ja-jp/bluexp-ransomware-protection/rp-use-protect.html)。
- ["](https://docs.netapp.com/ja-jp/bluexp-ransomware-protection/rp-use-alert.html)[ランサムウェア攻撃の可能性の検出に対応](https://docs.netapp.com/ja-jp/bluexp-ransomware-protection/rp-use-alert.html)["](https://docs.netapp.com/ja-jp/bluexp-ransomware-protection/rp-use-alert.html)。
- ["](https://docs.netapp.com/ja-jp/bluexp-ransomware-protection/rp-use-recover.html)[攻撃からの復旧\(インシデントが](https://docs.netapp.com/ja-jp/bluexp-ransomware-protection/rp-use-recover.html)[無力](https://docs.netapp.com/ja-jp/bluexp-ransomware-protection/rp-use-recover.html)[化された](https://docs.netapp.com/ja-jp/bluexp-ransomware-protection/rp-use-recover.html)[後](https://docs.netapp.com/ja-jp/bluexp-ransomware-protection/rp-use-recover.html)[\)](https://docs.netapp.com/ja-jp/bluexp-ransomware-protection/rp-use-recover.html)["](https://docs.netapp.com/ja-jp/bluexp-ransomware-protection/rp-use-recover.html)。

### <span id="page-7-1"></span>**BlueXP**ランサムウェア対策のセットアップ

BlueXPランサムウェア対策を使用するには、いくつかの手順を実行してセットアップし ます。

作業を開始する前に、 ["](#page-6-0)[前提](#page-6-0)[条件](#page-6-0)["](#page-6-0) 環境の準備が整っていることを確認します。

バックアップ先の準備

次のいずれかのバックアップ先を準備します。

- NetApp StorageGRID
- Amazon Web Services の

バックアップ先自体でオプションを設定したら、あとでBlueXPランサムウェア対策サービスでバックアップ 先として設定します。

**StorageGRID**をバックアップ先にするための準備

StorageGRIDをバックアップ先として使用する場合は、を参照してください。 ["StorageGRID](https://docs.netapp.com/us-en/storagegrid-117/index.html) [のドキュメン](https://docs.netapp.com/us-en/storagegrid-117/index.html) [ト](https://docs.netapp.com/us-en/storagegrid-117/index.html)["](https://docs.netapp.com/us-en/storagegrid-117/index.html) を参照してくださいStorageGRID。

バックアップ先としての**AWS**の準備

- AWSでアカウントをセットアップします。
- 設定 ["AWS](https://docs.netapp.com/us-en/bluexp-setup-admin/reference-permissions.html)[権](https://docs.netapp.com/us-en/bluexp-setup-admin/reference-permissions.html)[限](https://docs.netapp.com/us-en/bluexp-setup-admin/reference-permissions.html)["](https://docs.netapp.com/us-en/bluexp-setup-admin/reference-permissions.html) 実現します。

BlueXPでのAWSストレージの管理の詳細については、 ["Amazon S3](https://docs.netapp.com/us-en/bluexp-setup-admin/task-viewing-amazon-s3.html)[バケットを管理します](https://docs.netapp.com/us-en/bluexp-setup-admin/task-viewing-amazon-s3.html)["](https://docs.netapp.com/us-en/bluexp-setup-admin/task-viewing-amazon-s3.html)。

**BlueXP**をセットアップします

次のステップでは、BlueXPとBlueXPランサムウェア対策サービスをセットアップします。

レビュー ["BlueXP](https://docs.netapp.com/us-en/cloud-manager-setup-admin/reference-checklist-cm.html)[の標](https://docs.netapp.com/us-en/cloud-manager-setup-admin/reference-checklist-cm.html)[準](https://docs.netapp.com/us-en/cloud-manager-setup-admin/reference-checklist-cm.html)[の要](https://docs.netapp.com/us-en/cloud-manager-setup-admin/reference-checklist-cm.html)[件](https://docs.netapp.com/us-en/cloud-manager-setup-admin/reference-checklist-cm.html)["](https://docs.netapp.com/us-en/cloud-manager-setup-admin/reference-checklist-cm.html)。

**BlueXP**でコネクタを作成します

このサービスをお試しいただくには、NetApp営業担当者にお問い合わせください。その後、BlueXPコネクタ を使用すると、ランサムウェア対策サービスに適した機能が含まれます。

サービスを使用する前にBlueXPでコネクタを作成する方法については、該当するBlueXPのドキュメントを参 照してください ["BlueXP](https://docs.netapp.com/us-en/cloud-manager-setup-admin/concept-connectors.html)[コネクタの作成](https://docs.netapp.com/us-en/cloud-manager-setup-admin/concept-connectors.html)[方法](https://docs.netapp.com/us-en/cloud-manager-setup-admin/concept-connectors.html)["](https://docs.netapp.com/us-en/cloud-manager-setup-admin/concept-connectors.html)。

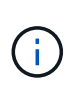

BlueXPコネクタが複数ある場合は、BlueXP UIに現在表示されているコネクタ以外のすべての コネクタのデータがスキャンされます。このサービスは、このアカウントに関連付けられてい るすべてのワークスペースとすべてのコネクタを検出します。

**BlueXP**のランサムウェア対策にアクセス

NetApp BlueXPを使用して、BlueXPランサムウェア対策サービスにログインします。BlueXPの左側のナビゲ ーションで、**[**保護**]**>\*[Ransomware protection]\*を選択します。

詳細については、を参照してください ["BlueXP](#page-8-0)[のランサムウェア対策にアクセス](#page-8-0)["](#page-8-0)。

**BlueXP**ランサムウェア対策でのバックアップ先の設定

BlueXPランサムウェア対策のバックアップ先オプションを使用して、バックアップ先を設定します。詳細に ついては、を参照してください ["](#page-10-0)[設定オプションの設定](#page-10-0)["](#page-10-0)。

### <span id="page-8-0"></span>**BlueXP**のランサムウェア対策にアクセス

NetApp BlueXPを使用して、BlueXPランサムウェア対策サービスにログインします。

BlueXPにログインするには、NetApp Support Site のクレデンシャルを使用するか、Eメールとパスワードを 使用してネットアップクラウドへのログインにサインアップします。 ["](https://docs.netapp.com/us-en/cloud-manager-setup-admin/task-logging-in.html)[ロ](https://docs.netapp.com/us-en/cloud-manager-setup-admin/task-logging-in.html)[グ](https://docs.netapp.com/us-en/cloud-manager-setup-admin/task-logging-in.html)[インの詳細に](https://docs.netapp.com/us-en/cloud-manager-setup-admin/task-logging-in.html)[つ](https://docs.netapp.com/us-en/cloud-manager-setup-admin/task-logging-in.html)[いては、こ](https://docs.netapp.com/us-en/cloud-manager-setup-admin/task-logging-in.html)[ち](https://docs.netapp.com/us-en/cloud-manager-setup-admin/task-logging-in.html)[らを](https://docs.netapp.com/us-en/cloud-manager-setup-admin/task-logging-in.html) [ご覧](https://docs.netapp.com/us-en/cloud-manager-setup-admin/task-logging-in.html)[く](https://docs.netapp.com/us-en/cloud-manager-setup-admin/task-logging-in.html)[だ](https://docs.netapp.com/us-en/cloud-manager-setup-admin/task-logging-in.html)[さい](https://docs.netapp.com/us-en/cloud-manager-setup-admin/task-logging-in.html)["](https://docs.netapp.com/us-en/cloud-manager-setup-admin/task-logging-in.html)。

1. Webブラウザを開き、にアクセスします ["BlueXP](https://console.bluexp.netapp.com/)[コン](https://console.bluexp.netapp.com/)[ソ](https://console.bluexp.netapp.com/)[ール](https://console.bluexp.netapp.com/)["](https://console.bluexp.netapp.com/)。

NetApp BlueXPのログインページが表示されます。

- 2. BlueXPにログインします。
- 3. BlueXPの左側のナビゲーションで、**[**保護**]**>\*[Ransomware protection]\*を選択します。

このサービスに初めてログインする場合は、ランディングページが表示されます。

それ以外の場合は、BlueXPランサムウェア対策ダッシュボードが表示されます。

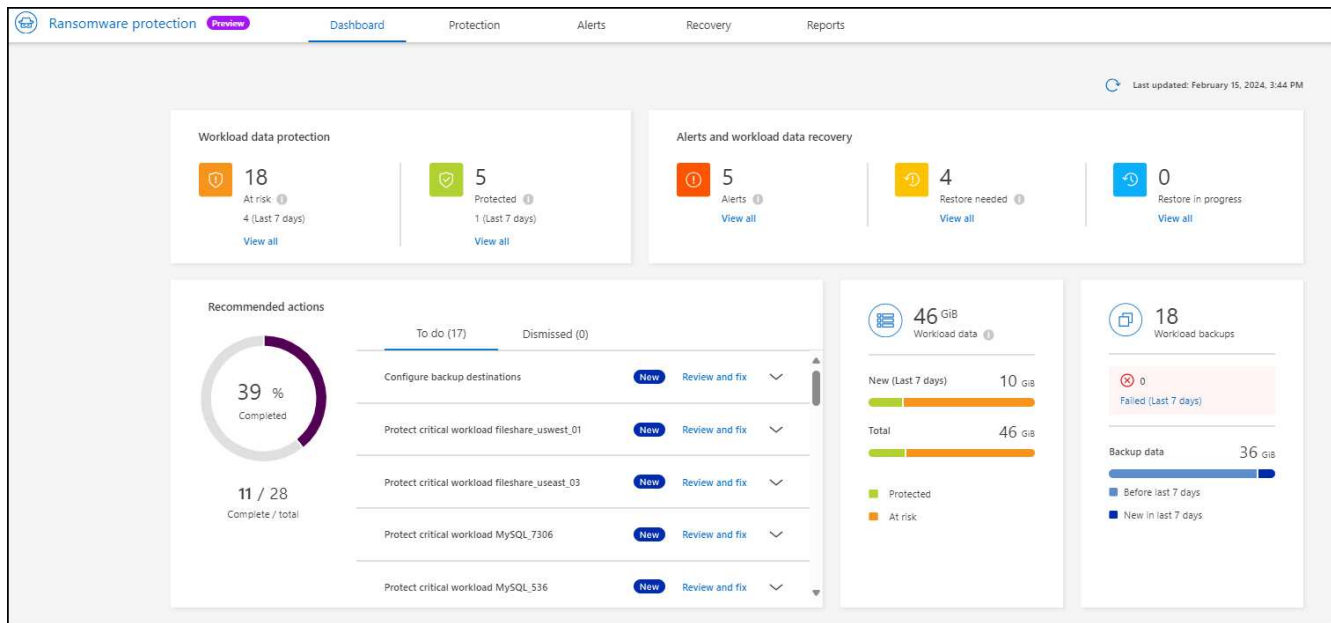

4. サービスの使用を開始します。

◦ BlueXPコネクタがない場合や、このプレビュー用のコネクタではない場合は、NetAppサポートに連絡 するか、メッセージに従ってこのプレビューにサインアップする必要があります。

- BlueXPを初めて使用し、コネクタを使用したことがない場合は、「ランサムウェア対策」を選択する と、サインアップに関するメッセージが表示されます。フォームを送信してください。評価リクエス トについては、NetAppからご連絡させていただきます。
- 既存のコネクタを使用しているBlueXPユーザの場合は、「ランサムウェア対策」を選択すると、サイ ンアップに関するメッセージが表示されます。
- すでにプレビューに参加している場合は、「ランサムウェア対策」を選択すると、サービスを続行で きます。まだ実行していない場合は、\*[ワークロードを検出]\*オプションを選択します。

### <span id="page-9-0"></span>**BlueXP**のランサムウェア対策でワークロードを検出

BlueXPのランサムウェア対策を使用するには、まずデータを検出する必要がありま す。BlueXPのランサムウェア対策は、調査の際に、アカウント内のすべてのBlueXPコ ネクタとワークスペースにわたって、作業環境内のすべてのボリュームとファイルを分 析します。

プレビュー版では、BlueXPのランサムウェア対策でMySQLアプリケーション、Oracleアプリケ ーション、VMwareデータストア、ファイル共有を評価します。

このサービスは、現在のバックアップ保護、Snapshotコピー、NetApp Autonomous Ransomware Protection のオプションなど、既存の保護レベルを評価します。評価に基づいて、サービスはランサムウェア対策を改善 する方法を提案します。

手順

 $(i)$ 

- 1. BlueXPの左側のナビゲーションで、**[**保護**]**>\*[Ransomware protection]\*を選択します。
- 2. 最初のランディングページで\*[Discover workloads]\*を選択します。

サービスによってワークロードデータが検出され、ダッシュボードにデータ保護の健常性が表示されま す。

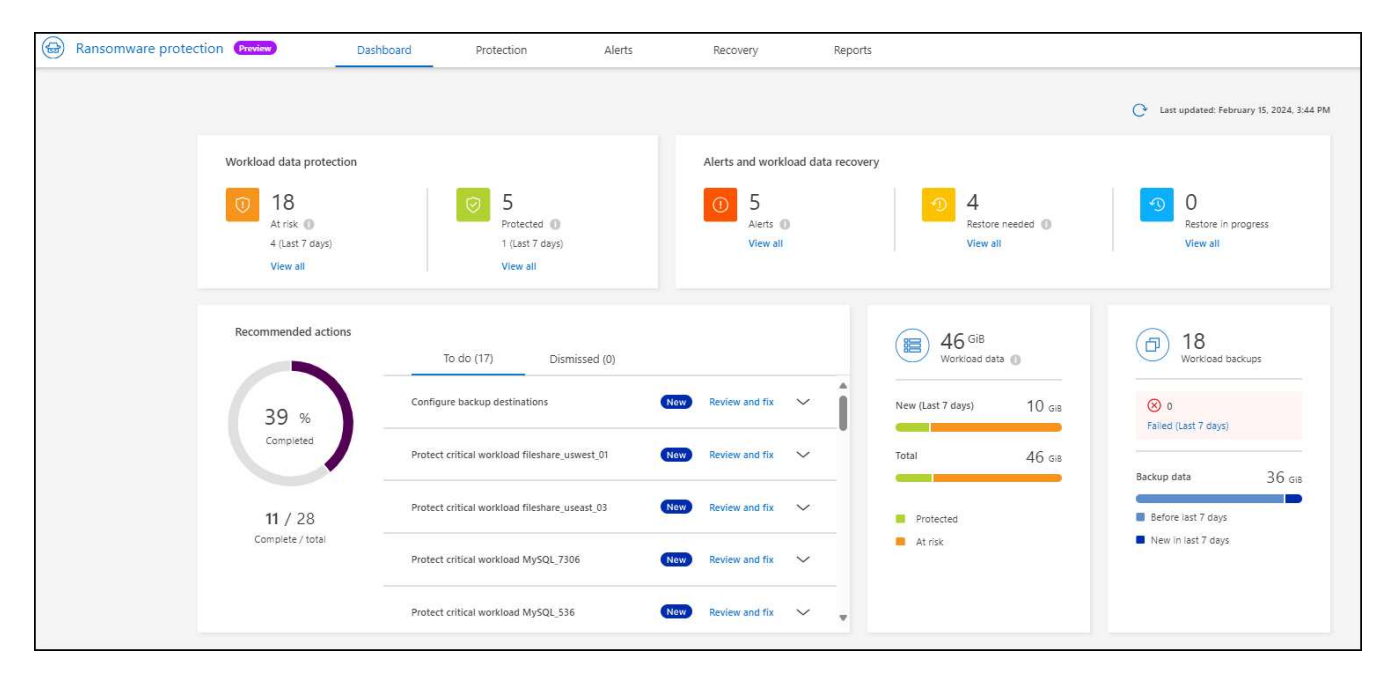

### <span id="page-10-0"></span>**BlueXP**のランサムウェア対策の設定

ダッシュボードで推奨事項を確認して、バックアップ先を設定できます。

バックアップ先の追加

BlueXPのランサムウェア対策なら、バックアップがまだないワークロードだけでなく、バックアップ先がま だ割り当てられていないワークロードも特定できます。

これらのワークロードを保護するには、バックアップ先を追加する必要があります。次のいずれかのバックア ップ先を選択できます。

- NetApp StorageGRID
- Amazon Web Services ( AWS )

ダッシュボードで推奨される対処方法に基づいてバックアップ先を追加できます。

ダッシュボードの推奨アクションから**[**バックアップ先**]**オプションにアクセスする

ダッシュボードにはさまざまな推奨事項が表示されます。バックアップ先を設定することも推奨されます。 手順

- 1. BlueXPの左側のナビゲーションで、**[**保護**]**>\*[Ransomware protection]\*を選択します。
- 2. ダッシュボードの推奨される操作ウィンドウを確認します。

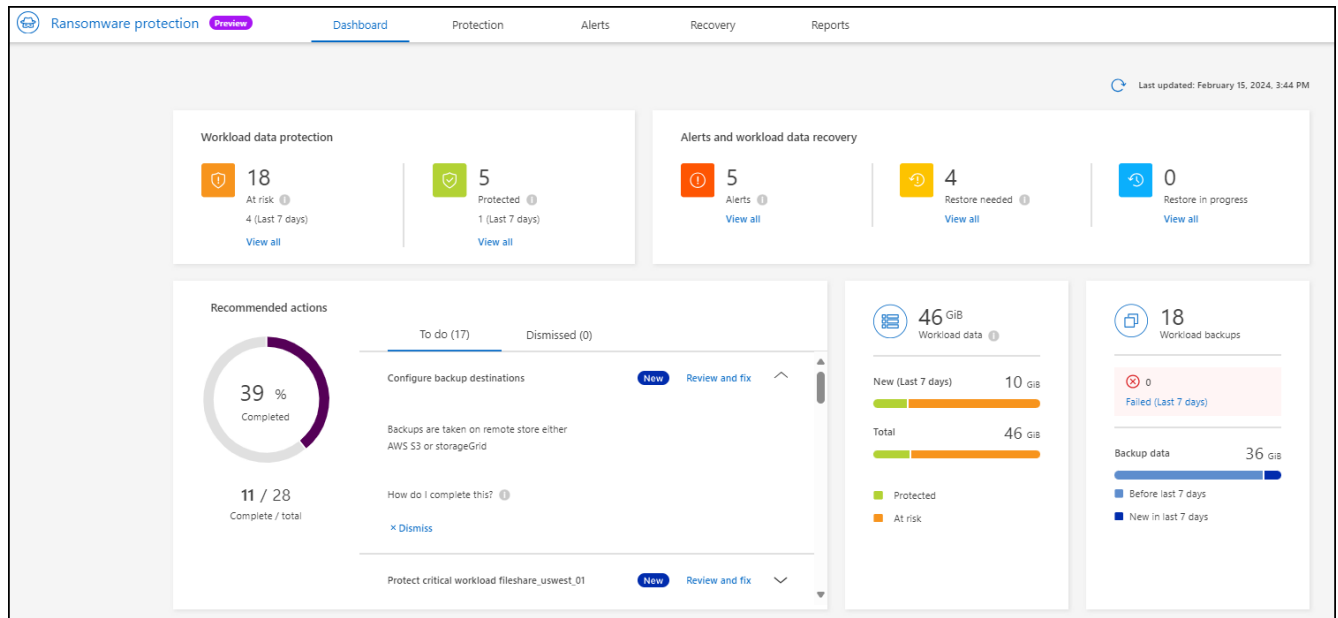

3. ダッシュボードで、[バックアップ先の設定]の推奨事項について\*[確認と修正]\*を選択します。

4. バックアッププロバイダに応じて手順を続行します。

#### バックアップ先としての**StorageGRID**の追加

NetApp StorageGRIDをバックアップ先として設定するには、次の情報を入力します。

- 1. [設定]>[バックアップデスティネーション]ページで、[追加]\*を選択します。
- 2. バックアップ先の名前を入力します。

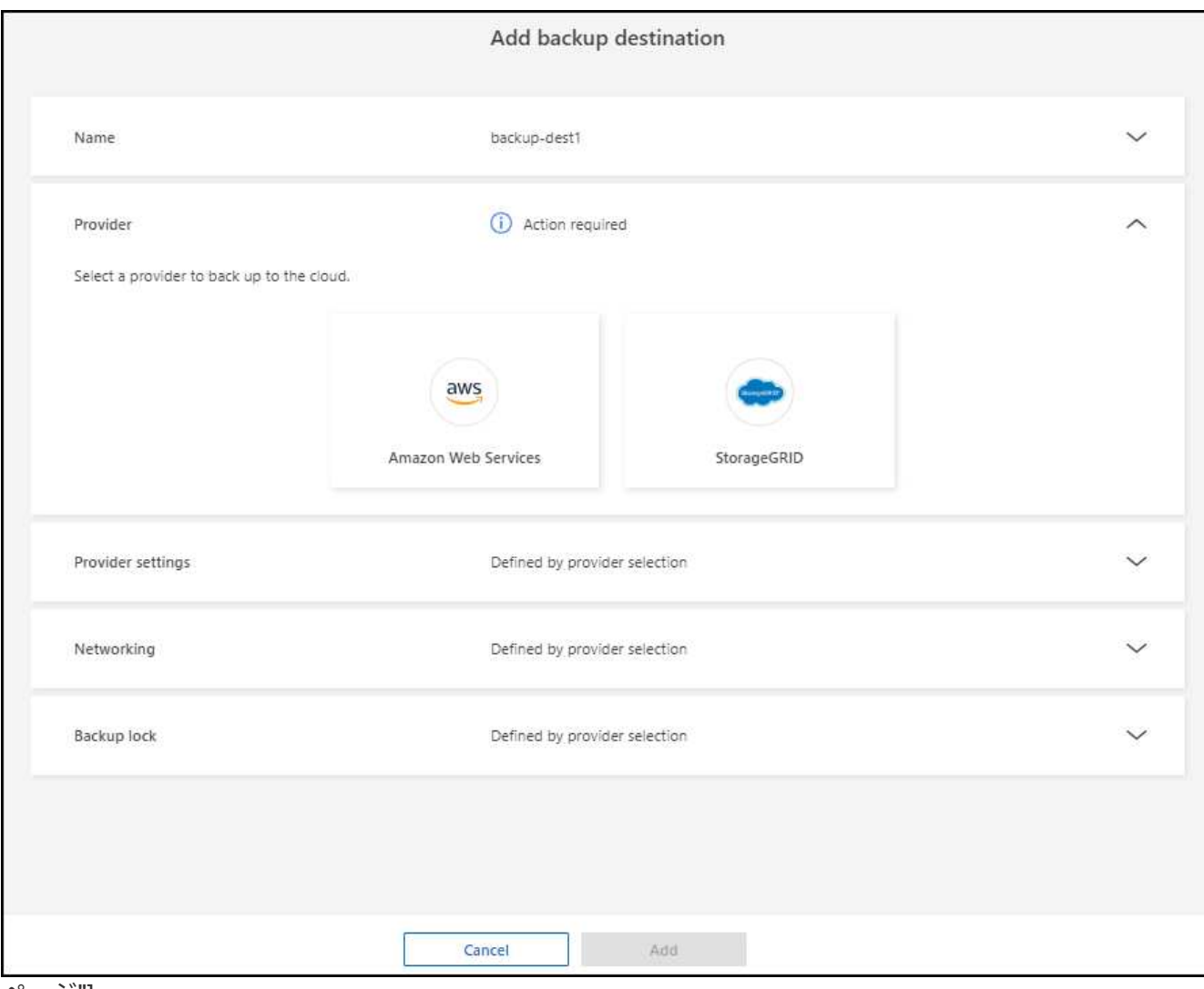

ページ"]

- 3. 「\* StorageGRID \*」を選択します。
- 4. 各設定の横にある下矢印を選択し、値を入力または選択します。
	- プロバイダ設定:
		- 新しいバケットを作成するか、バックアップを保存する独自のバケットを使用します。
		- StorageGRIDゲートウェイノードの完全修飾ドメイン名、ポート、StorageGRIDアクセスキー、 シークレットキーのクレデンシャル。
	- ネットワーク:IPspaceを選択します。
		- IPspaceは、バックアップするボリュームが配置されているクラスタです。この IPspace のクラス タ間 LIF には、アウトバウンドのインターネットアクセスが必要です。
	- バックアップロック:バックアップが変更または削除されないようにサービスで保護するかどうかを 選択します。このオプションは、NetApp DataLockテクノロジを使用します。各バックアップは、保 持期間中(最低30日間)、および最大14日間のバッファ期間中にロックされます。

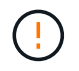

ここでバックアップロックの設定を行う場合は、バックアップ先の設定後に設定を変更 することはできません。

- 準拠モード:保持期間中は、保護されたバックアップファイルを上書きまたは削除することはで きません。
- 5. 「 \* 追加」を選択します。

#### 結果

新しいバックアップ先がバックアップ先のリストに追加されます。

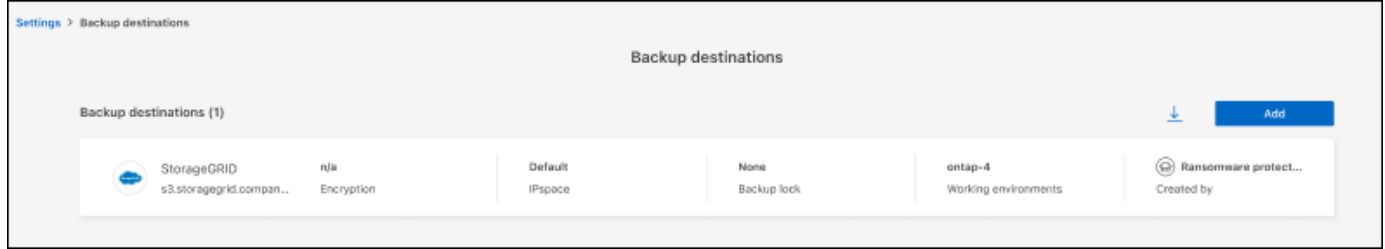

ページの[Settings]オプション"]

#### バックアップ先として**Amazon Web Services**を追加

バックアップ先としてAWSを設定するには、次の情報を入力します。

BlueXPでのAWSストレージの管理の詳細については、 ["Amazon S3](https://docs.netapp.com/us-en/bluexp-setup-admin/task-viewing-amazon-s3.html)[バケットを管理します](https://docs.netapp.com/us-en/bluexp-setup-admin/task-viewing-amazon-s3.html)["](https://docs.netapp.com/us-en/bluexp-setup-admin/task-viewing-amazon-s3.html)。

1. [設定]>[バックアップデスティネーション]ページで、[追加]\*を選択します。

2. バックアップ先の名前を入力します。

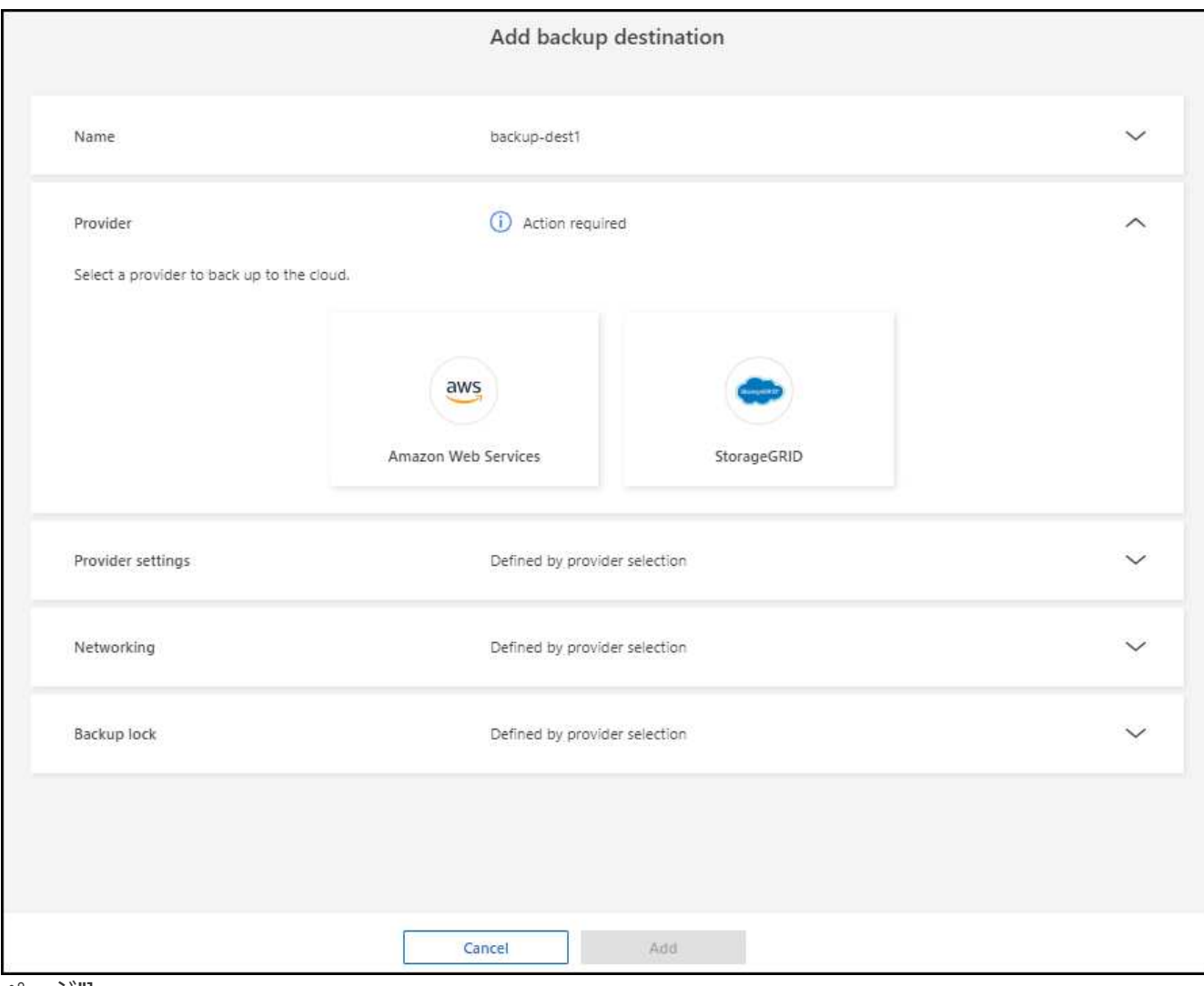

ページ"]

- 3. Amazon Web Servicesを選択します。
- 4. 各設定の横にある下矢印を選択し、値を入力または選択します。
	- プロバイダ設定:
		- 新しいバケットを作成し、BlueXPに既存のバケットがある場合は既存のバケットを選択するか、 バックアップを格納する独自のバケットを使用します。
		- AWSクレデンシャル用のAWSアカウント、リージョン、アクセスキー、シークレットキー

["](https://docs.netapp.com/us-en/bluexp-s3-storage/task-add-s3-bucket.html)[独](https://docs.netapp.com/us-en/bluexp-s3-storage/task-add-s3-bucket.html)[自のバケットを使用する場合は、](https://docs.netapp.com/us-en/bluexp-s3-storage/task-add-s3-bucket.html)[S3](https://docs.netapp.com/us-en/bluexp-s3-storage/task-add-s3-bucket.html)[バケットの](https://docs.netapp.com/us-en/bluexp-s3-storage/task-add-s3-bucket.html)[追加](https://docs.netapp.com/us-en/bluexp-s3-storage/task-add-s3-bucket.html)[を](https://docs.netapp.com/us-en/bluexp-s3-storage/task-add-s3-bucket.html)[参照](https://docs.netapp.com/us-en/bluexp-s3-storage/task-add-s3-bucket.html)[してく](https://docs.netapp.com/us-en/bluexp-s3-storage/task-add-s3-bucket.html)[だ](https://docs.netapp.com/us-en/bluexp-s3-storage/task-add-s3-bucket.html)[さい。](https://docs.netapp.com/us-en/bluexp-s3-storage/task-add-s3-bucket.html)["](https://docs.netapp.com/us-en/bluexp-s3-storage/task-add-s3-bucket.html)。

◦ 暗号化:新しいS3バケットを作成する場合は、プロバイダから提供された暗号化キー情報を入力しま す。既存のバケットを選択した場合は、暗号化情報がすでに表示されています。

バケット内のデータは、デフォルトでAWSが管理するキーを使用して暗号化されます。AWSで管理さ れるキーを引き続き使用することも、独自のキーを使用してデータの暗号化を管理することもできま す。

◦ ネットワーク:IPspaceとプライベートエンドポイントを使用するかどうかを選択します。

▪ IPspaceは、バックアップするボリュームが配置されているクラスタです。この IPspace のクラス

タ間 LIF には、アウトバウンドのインターネットアクセスが必要です。

▪ 必要に応じて、以前に設定したAWSプライベートエンドポイント(PrivateLink)を使用するかど うかを選択します。

AWS PrivateLinkを使用する場合は、を参照してください。 ["Amazon S3](https://docs.aws.amazon.com/AmazonS3/latest/userguide/privatelink-interface-endpoints.html)[用の](https://docs.aws.amazon.com/AmazonS3/latest/userguide/privatelink-interface-endpoints.html)[AWS PrivateLink"](https://docs.aws.amazon.com/AmazonS3/latest/userguide/privatelink-interface-endpoints.html)。

◦ バックアップロック:バックアップが変更または削除されないようにサービスで保護するかどうかを 選択します。このオプションは、NetApp DataLockテクノロジを使用します。各バックアップは、保 持期間中(最低30日間)、および最大14日間のバッファ期間中にロックされます。

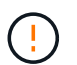

ここでバックアップロックの設定を行う場合は、バックアップ先の設定後に設定を変更 することはできません。

- ガバナンスモード:特定のユーザ(s3:BypassGovernanceRetention権限を持つ)は、保持期間 中に保護されたファイルを上書きまたは削除できます。
- 準拠モード:保持期間中は、保護されたバックアップファイルを上書きまたは削除することはで きません。
- 5. 「 \* 追加」を選択します。

結果

新しいバックアップ先がバックアップ先のリストに追加されます。

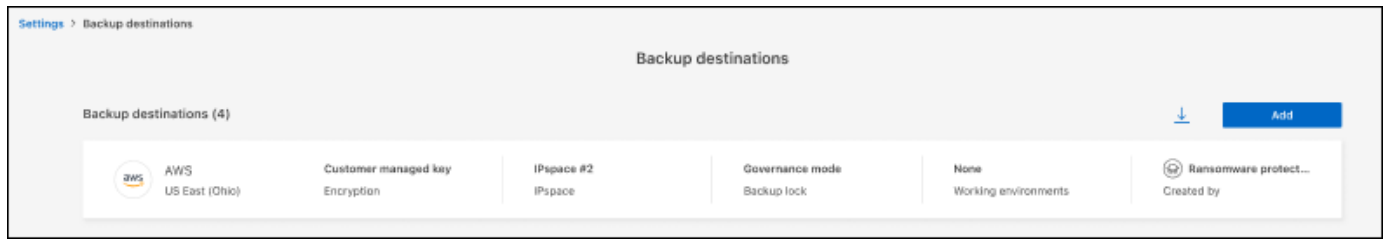

ページの[Settings]オプション"]

### <span id="page-15-0"></span>**BlueXP**のランサムウェア対策に関する**FAQ**

この FAQ は、質問に対する簡単な回答を探している場合に役立ちます。

にアクセスします

- BlueXPランサムウェア対策URLとは?\* URLの場合は、ブラウザで次のように入力します。 ["https://console.bluexp.netapp.com/"](https://console.bluexp.netapp.com/) をクリックし てBlueXPコンソールにアクセスします。
- BlueXPランサムウェア対策を使用するにはライセンスが必要ですか?\* ネットアップライセンスファイル(NLF)は必要ありません。BlueXPランサムウェア対策プレビュー自体 に特別なライセンスは必要ありません。 すべてのプレビューライセンスは評価ライセンスです。

このサービスのプレビュー版には、BlueXPバックアップ/リカバリサービスのライセンスが必要です。

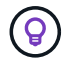

プレビュー版では、NetAppを使用して評価版と必要なライセンスを設定できます。

• BlueXPのランサムウェア対策を有効にするには、どうすればよいですか?\* BlueXPのランサムウェア対策を有効にする必要はありません。ランサムウェア対策オプション は、BlueXPの左側のナビゲーションで自動的に有効になります。

プレビュー版の場合は、サインアップするか、NetApp営業担当者に連絡してこのサービスを試用する必要が あります。BlueXP Connectorを使用すると、サービスに適した機能が含まれます。

• BlueXPのランサムウェア対策は、標準モード、制限モード、プライベートモードで利用できますか。\*\* 現時点では、BlueXPのランサムウェア対策は標準モードでのみ利用できます。今後もご期待ください。

すべてのBlueXPサービスにおけるこれらのモードの詳細については、を参照してください。 ["BlueXP](https://docs.netapp.com/us-en/bluexp-setup-admin/concept-modes.html)[の](https://docs.netapp.com/us-en/bluexp-setup-admin/concept-modes.html)[導入](https://docs.netapp.com/us-en/bluexp-setup-admin/concept-modes.html) [モ](https://docs.netapp.com/us-en/bluexp-setup-admin/concept-modes.html)[ード](https://docs.netapp.com/us-en/bluexp-setup-admin/concept-modes.html)["](https://docs.netapp.com/us-en/bluexp-setup-admin/concept-modes.html)。

アクセス権限はどのように処理されますか**?**

サービスを開始してワークロードを検出できるのはアカウント管理者だけです(リソースの使用をコミットす る必要があるため)。その後の対話は、任意の役割で行うことができます。

どのデバイス解像度が最適ですか**?** BlueXPのランサムウェア対策で推奨されるデバイス解決方法は、1920 x 1080以上です。

どのブラウザを使用すればよいですか**?** 最新のブラウザは機能します。

他のサービスとのやり取り

- BlueXPのランサムウェア対策はNetApp ONTAPで行われた保護設定を認識していますか?\* はい。BlueXPのランサムウェア対策では、ONTAPで設定されたSnapshotスケジュールが検出されます。
- BlueXPランサムウェア対策を使用してポリシーを設定した場合、今後このサービスのみを変更する必要が ありますか?\* BlueXPランサムウェア対策サービスからポリシーを変更することをお勧めします。

ワークロード

ワークロードの構成要素

ワークロードには、単一のアプリケーションインスタンスで使用されるすべてのボリュームが含まれます。た とえば、ora3.host.comに導入されたOracle DBインスタンスのデータとログには、それぞれvol1とvol2を含め ることができます。これらのボリュームを合わせて、Oracle DBインスタンスの特定のインスタンスのワーク ロードを構成します。

• BlueXPのランサムウェア対策では、ワークロードデータの優先順位をどのように設定しますか?\* プレビューバージョンのデータ優先度は、作成されたSnapshotコピーとスケジュールされたバックアップ によって決まります。

ワークロードの優先順位は、次のSnapshotの頻度によって決まります。

- 重要:Snapshotコピーが1時間に1回未満(非常に積極的な保護スケジュール)
- 重要:Snapshotコピーは1日に1回未満、1時間に1回以上作成されます。
- 標準:1日に1つ以上のSnapshotコピーを作成

新しいボリュームが追加されましたが、まだ表示されていません 新しいボリュームを環境に追加した場合は、もう一度検出を開始し、保護ポリシーを適用して新しいボリュー ムを保護します。

ダッシュボードにすべてのワークロードが表示されない。何が間違っている可能性がありますか。 現時点では、NFSボリュームのみがサポートされています。iSCSIボリューム、CIFSボリューム、およびサポ ートされないその他の構成は除外され、ダッシュボードには表示されません。

保護ポリシー

• BlueXPランサムウェアポリシーは他の種類のワークロードポリシーと共存していますか?\* 現時点では、BlueXPのバックアップとリカバリ(Cloud Backup)でサポートされるバックアップポリシ ーはボリュームごとに1つです。そのため、BlueXPのバックアップとリカバリとBlueXPのランサムウェア 対策は、バックアップポリシーを共有しています。

Snapshotコピーに制限はなく、各サービスとは別に追加できます。

Copyright © 2024 NetApp, Inc. All Rights Reserved. Printed in the U.S.このドキュメントは著作権によって保 護されています。著作権所有者の書面による事前承諾がある場合を除き、画像媒体、電子媒体、および写真複 写、記録媒体、テープ媒体、電子検索システムへの組み込みを含む機械媒体など、いかなる形式および方法に よる複製も禁止します。

ネットアップの著作物から派生したソフトウェアは、次に示す使用許諾条項および免責条項の対象となりま す。

このソフトウェアは、ネットアップによって「現状のまま」提供されています。ネットアップは明示的な保 証、または商品性および特定目的に対する適合性の暗示的保証を含み、かつこれに限定されないいかなる暗示 的な保証も行いません。ネットアップは、代替品または代替サービスの調達、使用不能、データ損失、利益損 失、業務中断を含み、かつこれに限定されない、このソフトウェアの使用により生じたすべての直接的損害、 間接的損害、偶発的損害、特別損害、懲罰的損害、必然的損害の発生に対して、損失の発生の可能性が通知さ れていたとしても、その発生理由、根拠とする責任論、契約の有無、厳格責任、不法行為(過失またはそうで ない場合を含む)にかかわらず、一切の責任を負いません。

ネットアップは、ここに記載されているすべての製品に対する変更を随時、予告なく行う権利を保有します。 ネットアップによる明示的な書面による合意がある場合を除き、ここに記載されている製品の使用により生じ る責任および義務に対して、ネットアップは責任を負いません。この製品の使用または購入は、ネットアップ の特許権、商標権、または他の知的所有権に基づくライセンスの供与とはみなされません。

このマニュアルに記載されている製品は、1つ以上の米国特許、その他の国の特許、および出願中の特許によ って保護されている場合があります。

権利の制限について:政府による使用、複製、開示は、DFARS 252.227-7013(2014年2月)およびFAR 5252.227-19(2007年12月)のRights in Technical Data -Noncommercial Items(技術データ - 非商用品目に関 する諸権利)条項の(b)(3)項、に規定された制限が適用されます。

本書に含まれるデータは商用製品および / または商用サービス(FAR 2.101の定義に基づく)に関係し、デー タの所有権はNetApp, Inc.にあります。本契約に基づき提供されるすべてのネットアップの技術データおよび コンピュータ ソフトウェアは、商用目的であり、私費のみで開発されたものです。米国政府は本データに対 し、非独占的かつ移転およびサブライセンス不可で、全世界を対象とする取り消し不能の制限付き使用権を有 し、本データの提供の根拠となった米国政府契約に関連し、当該契約の裏付けとする場合にのみ本データを使 用できます。前述の場合を除き、NetApp, Inc.の書面による許可を事前に得ることなく、本データを使用、開 示、転載、改変するほか、上演または展示することはできません。国防総省にかかる米国政府のデータ使用権 については、DFARS 252.227-7015(b)項(2014年2月)で定められた権利のみが認められます。

#### 商標に関する情報

NetApp、NetAppのロゴ、<http://www.netapp.com/TM>に記載されているマークは、NetApp, Inc.の商標です。そ の他の会社名と製品名は、それを所有する各社の商標である場合があります。